# Starter Package

Computer Fundamentals, Word Basics, Excel Basics, Outlook Basics COURSE OUTLINE

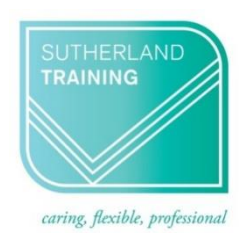

# **TARGET AUDIENCE**

Our "Starter Package" is designed for those who have very little or no experience using a computer and wish to make a start at learning more about how a computer works and some of the widely used applications. It is also aimed at those who wish to improve their confidence around computers.

# **LEARNING OUTCOMES**

The skills and knowledge covered will build confidence and enable learners to understand computer jargon, find their way around Windows, create a file system and use key features of Word, Excel and Outlook.

# **DURATION**: 1 day a week for two weeks

# **WEEK 1**

# **Computer Theory**

**Computer Technology** Computer Types Networks Hardware & Software Input and Output devices The Computing Process What is meant by "The Cloud" An overview of AI RAM (Random Access Memory)

# **Practical Session**

Overview of the Keyboard Mouse controls Getting started in Windows The Windows Screen The Recycle Bin

## **Files and folder management**

- Creating new folders and subfolders
- Copying files and folders
- Saving a file onto a usb stick
- Saving files into folders from applications

## **The Internet**

- Connecting to the internet
- Browsing the web
- Google, Bing and Edge
- Navigating sites
- Safety on the internet
- Bookmarking sites
- What is "The Cloud"?
- Using AI with Edge

#### **By the end of Week 1 you will feel more confident understanding and using computer terminology and you will have a better understanding of how to manage files and use the Internet. This week prepares you well for Week 2 which is highly practical.**

# COURSE OUTLINE

# **WEEK 2**

# **WORD 2016© Basics**

**Getting to know Word** The Word Screen The Ribbon & Dialog Boxes The Quick Access Toolbar The Status Bar **Working with Documents** Creating a new document Saving & updating a document Safely closing a document Navigating a document

# **Working with Text**

Text selection techniques Entering & editing information Text formatting & alignment Line spacing Pictures & Symbols The Spelling & Grammar tool Borders & Shading Bullets & Numbering

# **EXCEL 2016© Basics**

- **Getting to know Excel** The Excel Screen Understanding the Backstage Exiting Safely from Excel
- **Creating simple spreadsheets** Creating a New Workbook Entering data Saving & updating workbooks Widening columns & rows Defining ranges Checking accuracy Navigating workbooks

# **WEEK 2 continued..**

# **Formatting Worksheets**

Formatting text and numbers Understanding Cell Alignment Borders & Shading Inserting pictures Cut, copy & paste Working with sheets Preparing to print Printing worksheets

## **Formulas and Functions**

Simple formulas SUM function Copying formulas

# **OUTLOOK 2016© Basics**

## **Getting Started with Outlook**

The Program Window The Ribbon The Backstage View Module & Item Tabs The Quick Access Toolbar Navigating to Outlook features

## **Emails**

Creating & sending emails Adding, viewing & saving attachments

- Reply, Reply to All and Forward **Calendar**
	- Scheduling & changing appointments Recurring appointments Displaying different calendar views

**By the end of Week 2 you will have gained the confidence to understand computer terminology AND to use most widely used applications including Word, Excel and Outlook.**